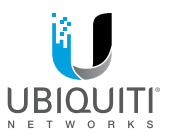

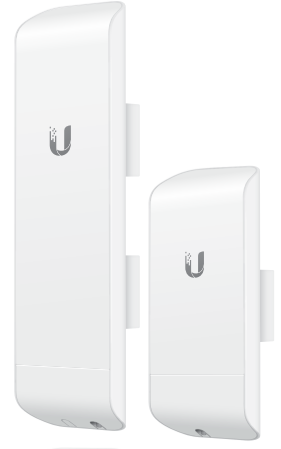

# NanoStation M NanoStation<sup>®</sup>locoM

High-Power 2x2 MIMO airMAX® TDMA Station Models: NSM2/NSM3/NSM365/ NSM5/locoM2/locoM5

**MULTILINGUAL OUICK START GUIDE** 

# Introduction

Thank you for purchasing the Ubiquiti Networks® NanoStation®. This Quick Start Guide is designed to guide you through installation and also includes warranty terms.

### Package Contents

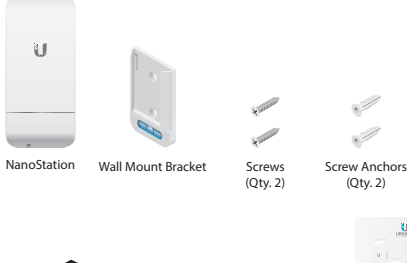

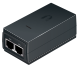

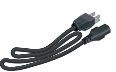

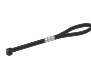

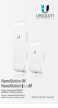

PoE Adapter (24V, 0.5A) with Mounting Bracket

Power Cord Zip Tie Quick Start Guide

### Installation Requirements

• Shielded Category 5 (or above) cabling should be used for all wired Ethernet connections and should be grounded through the AC ground of the PoE.

We recommend that you protect your networks from harmful outdoor environments and destructive ESD events with industrial-grade, shielded Ethernet cable from Ubiquiti Networks. For more details, visit **www.ubnt.com/toughcable**

TERMS OF USE: Ubiquiti radio devices must be professionally installed. Shielded Ethernet cable and earth grounding must be used as conditions of product warranty. TOUGHCable™ is designed for outdoor installations. It is the professional installer's responsibility to follow local country regulations, including operation within legal frequency channels, output power, and Dynamic Frequency Selection (DFS) requirements.

# English

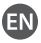

# Hardware Installation

1. Press the Port Cover Release Button on the back of the NanoStation and slide the cover off.

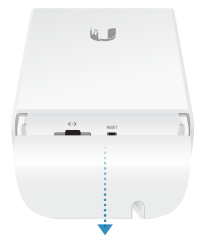

2. Connect an Ethernet cable from a powered switch (24V) to the Ethernet Port of the NanoStation and replace the cover.

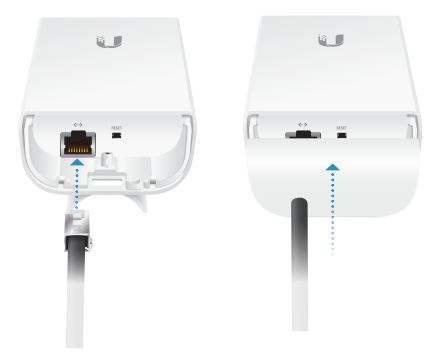

#### Pole Mount Option

Position the NanoStation against pole and secure with the Zip Tie. Adjust alignment as needed.

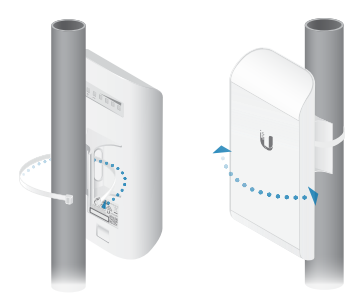

#### Wall Mount Option

- 1. Secure the Wall-Mount Bracket to the wall using two screws.
- 2. Attach the NanoStation to the Wall-Mount Bracket.

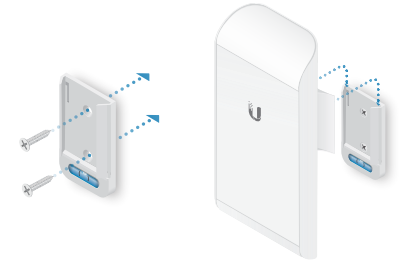

### Accessing airOS

- 1. Ensure the host system is connected via Ethernet to the NanoStation.
- 2. Configure the host system with an IP address on the 192.168.1.x subnet.
- 3. Launch a web browser and type https://192.168.1.20 in the address field. Press enter (PC) or return (Mac).

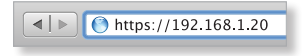

- 4. When the login screen appears, type ubnt for the username and password and select your country and language.
- 5. You must agree to the Terms of Use to use the product. Click Login.

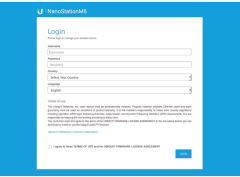

# Specifications

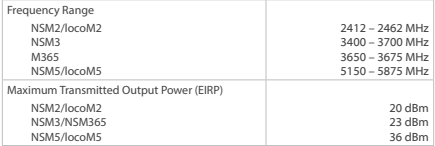

# български (Bulgarian)

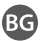

#### Инсталиране на хардуер

- 1. Натиснете бутона за освобождаване на капачето за портове в задната страна на NanoStation и плъзнете капачето, за да го извадите.
- 2. Свържете Ethernet кабел от захранващия превключвател (24 V) към Ethernet порта на NanoStation и поставете обратно капака.

#### Опция за монтиране на стълб

Поставете NanoStation до стълб и закрепете с кабелната връзка. Подравнете, ако е необходимо.

#### Опция за монтиране на стена

- 1. Закрепете скобата за монтаж на стена към стената с помощта на два винта.
- 2. Закрепете NanoStation към скобата за монтаж на стена.

#### Достъп до airOS

- 1. Уверете се, че хост системата е свързана чрез Ethernet към NanoStation.
- 2. Конфигурирайте хост системата с IP адрес на подмрежата 192.168.1.x.
- 3. Стартирайте уеббраузър и напишете **https://192.168.1.20** в адресното поле. Натиснете enter (PC) или return (Mac).
- 4. Когато екранът за влизане се изведе, напишете ubnt за потребителско име и парола и изберете Вашата страна и език.
- 5. Трябва да се съгласите с Условията за използване, за да можете да използвате продукта. Щракнете върху Login (Вход).

#### Спецификации

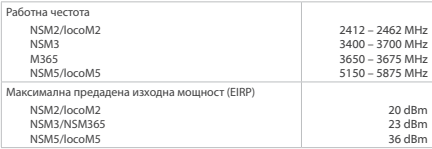

# Hrvatski (Croatian)

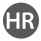

#### Montaža hardvera

- 1. Pritisnite gumb za otpuštanje poklopca priključka na stražnjoj strani sklopa NanoStation i skinite poklopac.
- 2. Povežite Ethernet kabelom naponsku sklopku (24 V) i Ethernet priključak sklopa NanoStation i vratite poklopac.

#### Montaža na šipku

Postavite NanoStation na šipku i pričvrstite ga obujmicom. Prema potrebi poravnajte.

#### Montaža na zid

- 1. Držač za montažu na zid osigurajte dvjema vijcima.
- 2. NanoStation postavite na držač za montažu na zid.

#### Pristupanje sustavu airOS

- 1. Povežite računalo sa sklopom NanoStation putem Ethernet mreže.
- 2. Konfigurirajte računalo s IP adresom na podmreži 192.168.1.x.
- 3. Pokrenite web-preglednik i upišite **https://192.168.1.20** u polje za adresu. Pritisnite Enter (PC) ili Return (Mac).
- 4. Kad se prikaže zaslon za prijavu, upišite ubnt za korisničko ime i lozinku te odaberite svoju državu i jezik.
- 5. Prije upotrebe proizvoda morate prihvatiti Uvjete upotrebe. Pritisnite Login (Prijava).

# **Specifikacije**

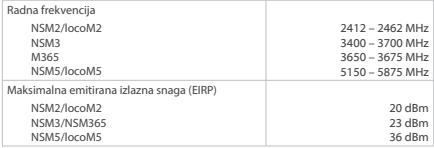

# Čeština (Czech)

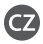

#### Instalace hardwaru

- 1. Stiskněte uvolňovací tlačítko krytu portů na zadní straně zařízení NanoStation a odsuňte kryt.
- 2. Připojte ethernetový kabel od napájeného přepínače (24 V) k ethernetovému portu zařízení NanoStation a nasaďte kryt zpět na místo.

#### Montáž na sloupek

Přiložte zařízení NanoStation ke sloupku a zajistěte zatahovací sponou. Podle potřeby upravte orientaci.

#### Montáž na stěnu

- 1. Připevněte nástěnný držák dvěma šroubky ke stěně.
- 2. Nasaďte zařízení NanoStation do nástěnného držáku.

#### Přístup k airOS

- 1. Zkontrolujte, zda je hostitelský systém připojen k zařízení NanoStation prostřednictvím sítě Ethernet.
- 2. Nakonfigurujte hostitelský systém s adresou IP v podsíti 192.168.1.x.
- 3. Spusťte webový prohlížeč a do adresního řádku zadejte **https://192.168.1.20**. Stiskněte klávesu Enter (PC) nebo Return (Mac).
- 4. Po zobrazení obrazovky pro přihlášení zadejte ubnt jako uživatelské jméno a heslo a vyberte vaši zemi a jazyk.
- 5. Musíte potvrdit souhlas s podmínkami použití produktu. Klikněte na tlačítko Login (Přihlásit).

### Technická data

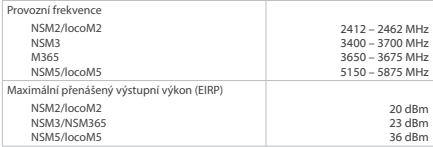

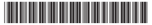

640-00328-01

# Dansk (Danish)

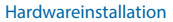

- 1. Tryk på portdækslets udløserknap på bagsiden af NanoStation, og skub dækslet af.
- 2. Slut et Ethernet-kabel fra en stikkontakt (24 V) til Ethernet-porten på NanoStation, og sæt dækslet på igen.

#### **Stangmontering**

Anbring NanoStation mod stangen, og fastgør den med stripsen. Tilpas justeringen efter behov.

#### **Vægmontering**

- 1. Fastgør vægmonteringsbeslaget til væggen med to skruer.
- 2. Fastgør NanoStation til vægmonteringsbeslaget.

### Adgang til airOS

- 1. Sørg for, at værtssystemet har forbindelse via Ethernet til NanoStation.
- 2. Konfigurer værtssystemet med en IP-adresse på undernettet 192.168.1.x.
- 3. Start en internetbrowser, og indtast **https://192.168.1.20** i adressefeltet. Tryk på Enter-tasten (pc) eller returtasten (Mac).
- 4. Når loginskærmbilledet vises, skal du skrive ubnt som brugernavn og adgangskode og vælge land og sprog.
- 5. Du skal acceptere vilkårene for brug af produktet. Klik på Login (Log på).

# Specifikationer

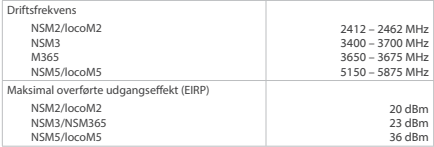

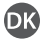

# Nederlands (Dutch)

#### Hardware-installatie

- 1. Druk op de ontgrendelknop van de poortafdekking op de achterzijde van de NanoStation en schuif de afdekking eraf.
- 2. Sluit een ethernetkabel, gekoppeld aan een PoE-switch (24 V), aan op de ethernetpoort van de NanoStation en plaats de afdekking weer terug.

#### **Paalmontage**

Plaats de NanoStation tegen de paal en bevestig deze met de tiewrap. Corrigeer de uitlijning indien nodig.

#### **Wandmontage**

- 1. Bevestig de muurbeugel aan de muur met twee schroeven.
- 2. Bevestig de NanoStation aan de muurbeugel.

#### Verbinden met airOS

- 1. Zorg ervoor dat het hostsysteem via ethernet is aangesloten op de NanoStation.
- 2. Configureer het hostsysteem met een IP-adres op het subnet 192.168.1.x.
- 3. Start een webbrowser en typ **https://192.168.1.20** in de adresbalk. Druk op Enter (pc) of return (Mac).
- 4. Als het loginscherm verschijnt, typt u 'ubnt' als gebruiksnaam en wachtwoord en kiest u uw land en taal.
- 5. Om het product te gebruiken, dient u akkoord te gaan met de gebruiksvoorwaarden. Klik op Login (Inloggen).

### Specificaties

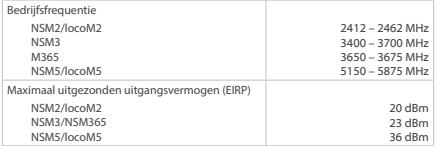

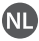

# Eesti keel (Estonian)

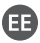

#### Riistvara paigaldamine

- 1. Vajutage NanoStationi tagaküljel olevat pordikatte vabastusnuppu ja libistage kate maha.
- 2. Ühendage Etherneti-kaabel kommutaatorist (24 V) NanoStationi Etherneti-porti ja pange kate tagasi.

#### Mastile paigaldamine

Seadke NanoStation vastu masti ja kinnitage kaablisidemega. Vajaduse korral reguleerige joondust.

#### Seinale paigaldamine

- 1. Kinnitage seinakronstein kahe kruvi abil seinale.
- 2. Kinnitage NanoStation seinakronsteinile.

#### AirOS-i avamine

- 1. Veenduge, et hostsüsteem oleks Etherneti kaudu NanoStationiga ühendatud.
- 2. Konfigureerige hostsüsteem IP-aadressiga alamvõrgus 192.168.1.x.
- 3. Käivitage veebibrauser ja sisestage aadressiväljale **https://192.168.1.20**. Vajutage sisestusklahvi Enter (PC puhul) või Return (Maci puhul).
- 4. Sisselogimiskuva ilmumisel sisestage ubnt kasutajanimeks ja parooliks ning valige oma riik ja keel.
- 5. Toote kasutamiseks peate nõustuma kasutustingimustega. Klõpsake nuppu Login (Logi sisse).

# Tehnilised andmed

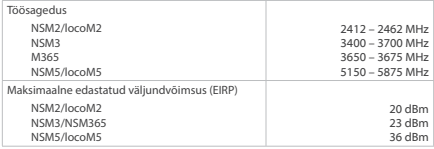

# Suomi (Finnish)

#### Laitteiston asennus

- 1. Paina NanoStationin takana olevaa porttisuojuksen vapautuspainiketta ja liu'uta suojus irti.
- 2. Liitä Ethernet-kaapeli verkkokytkimestä (24 V) NanoStationin Ethernet-porttiin ja aseta suojus takaisin paikalleen.

#### Tankoasennus

Aseta NanoStation tankoa vasten ja kiinnitä nippusiteellä. Säädä suuntausta tarvittaessa.

#### Seinäasennus

- 1. Asenna seinäkiinnike seinään kahdella ruuvilla.
- 2. Kiinnitä NanoStation seinäkiinnikkeeseen.

#### airOS-käyttö

- 1. Varmista, että isäntäjärjestelmä on liitetty NanoStationiin Ethernetkaapelilla.
- 2. Määritä isäntäjärjestelmälle 192.168.1.x-aliverkon IP-osoite.
- 3. Käynnistä selain ja kirjoita osoitekenttään **https://192.168.1.20**. Paina Enter (PC) tai Return (Mac) -näppäintä.
- 4. Kun kirjautumisnäyttö avautuu, kirjoita käyttäjänimeksi ja salasanaksi ubnt ja valitse maasi ja kielesi.
- 5. Hyväksy käyttöehdot, jotta voit käyttää tuotetta. Valitse Login (Kirjaudu sisään).

### Tekniset tiedot

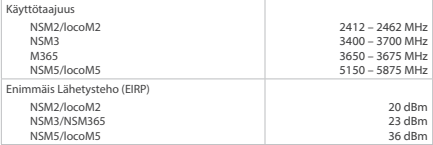

# Français (French)

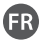

#### Installation du matériel

- 1. Appuyez sur le bouton de déverrouillage de couvercle de port à l'arrière de la NanoStation et faites glisser le couvercle.
- 2. Connectez un câble Ethernet provenant d'un interrupteur (24 V) sur le port Ethernet de la NanoStation et replacez le couvercle.

#### Option de montage sur tube

Placez la NanoStation contre le tube et fixez-la avec l'attache zip. Réglez l'alignement si nécessaire.

#### Montage mural

- 1. Fixez le support de montage au mur avec deux vis.
- 2. Fixez la NanoStation au support mural.

#### Accès à airOS

- 1. Assurez-vous que le système hôte est connecté via Ethernet à la NanoStation.
- 2. Configurez le système hôte avec une adresse IP sur le sous-réseau 192.168.1.x.
- 3. Lancez un navigateur web et tapez **https://192.168.1.20** dans le champ d'adresse. Appuyez sur Entrée (Windows) ou Retour (Mac).
- 4. Lorsque l'écran de connexion apparaît, tapez ubnt comme nom d'utilisateur et mot de passe, puis sélectionnez votre pays et votre langue.
- 5. Vous devez accepter les conditions d'utilisation pour utiliser le produit. Cliquez sur Login (Connexion).

### Spécifications

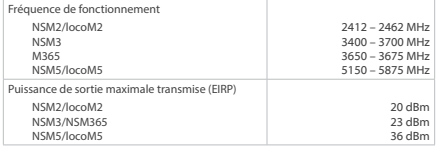

# Deutsch (German)

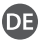

#### Installation der Hardware

- 1. Drücken Sie die Entriegelungstaste der Anschlussabdeckung an der Rückseite der NanoStation ein und schieben Sie die Abdeckung ab.
- 2. Verbinden Sie ein Ethernet-Kabel von einem gespeisten Switch (24 V) mit dem Ethernet-Anschluss der NanoStation und bringen Sie die Abdeckung wieder an.

#### Stangenmontage

Positionieren Sie die NanoStation an der Stange und befestigen Sie sie mit dem Kabelbinder. Passen Sie die Ausrichtung nach Bedarf an.

#### Wandmontage

- 1. Befestigen Sie die Wandhalterung mit zwei Schrauben an der Wand.
- 2. Bringen Sie die NanoStation an der Wandhalterung an.

#### Zugriff auf airOS

- 1. Vergewissern Sie sich, dass das Hostsystem per Ethernet mit der NanoStation verbunden ist.
- 2. Konfigurieren Sie das Hostsystem mit einer IP-Adresse im Subnetz 192.168.1.x.
- 3. Öffnen Sie einen Webbrowser und geben Sie **https://192.168.1.20** in die Adresszeile ein. Drücken Sie die Eingabetaste (PC) bzw. Return-Taste (Mac).
- 4. Geben Sie auf dem Anmeldebildschirm als Benutzernamen und Kennwort "ubnt" ein und wählen Sie Ihr Land und Ihre Sprache aus.
- 5. Sie müssen die Nutzungsbedingungen akzeptieren, um das Produkt verwenden zu können. Klicken Sie auf "Login" (Anmelden).

### Technische Daten

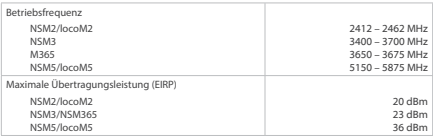

# Ελληνικά (Greek)

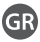

### Εγκατάσταση υλικού

- 1. Πατήστε το κουμπί απασφάλισης του καλύμματος της θύρας στο πίσω μέρος του NanoStation και σύρετε το κάλυμμα για να βγει.
- 2. Συνδέστε ένα καλώδιο Ethernet από έναν ηλεκτρικά τροφοδοτούμενο μεταγωγό (24 V) στη θύρα Ethernet του NanoStation και τοποθετήστε ξανά το κάλυμμα.

#### Επιλογή τοποθέτησης σε ιστό

Τοποθετήστε το NanoStation πάνω στον ιστό και στερεώστε το με το δεματικό. Προσαρμόστε την ευθυγράμμιση, αν χρειάζεται.

#### Επιλογή επιτοίχιας τοποθέτησης

- 1. Στερεώστε την επιτοίχια βάση στον τοίχο χρησιμοποιώντας δύο βίδες.
- 2. Στερεώστε το NanoStation στην επιτοίχια βάση.

### Πρόσβαση στο airOS

- 1. Βεβαιωθείτε ότι το σύστημα του κεντρικού υπολογιστή είναι συνδεδεμένο με το NanoStation μέσω καλωδίου Ethernet.
- 2. Διαμορφώστε το σύστημα κεντρικού υπολογιστή με μια διεύθυνση IP στο υποδίκτυο 192.168.1.x.
- 3. Εκκινήστε ένα πρόγραμμα περιήγησης στο web και πληκτρολογήστε **https://192.168.1.20** στο πεδίο διεύθυνσης. Πατήστε το πλήκτρο Enter (PC) ή Return (Mac).
- 4. Όταν εμφανιστεί η οθόνη σύνδεσης, πληκτρολογήστε "ubnt" ως όνομα χρήστη και ως κωδικό πρόσβασης και επιλέξτε τη χώρα και τη γλώσσα σας.
- 5. Για να χρησιμοποιήσετε το προϊόν, πρέπει να συμφωνήσετε με τους Όρους χρήσης. Κάντε κλικ στην επιλογή "Login" (Σύνδεση).

# Προδιαγραφές

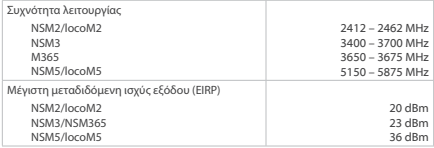

# Magyar (Hungarian)

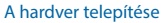

- 1. Nyomja meg a Portfedél Kioldógombját a NanoStation hátoldalán, majd csúsztassa le a fedelet.
- 2. Egy áramforráshoz csatlakoztatható kapcsolótól (24 V) csatlakoztasson Ethernet-kábelt a NanoStation Ethernet-portjához, majd helyezze vissza a fedelet.

#### Oszlopra rögzített megoldás

Illessze a NanoStationt az oszlopra, majd rögzítse a Kötegelővel. Szükség esetén korrigálja az elhelyezést.

#### Falra rögzített megoldás

- 1. A két csavar segítségével szerelje a falra a Fali rögzítőkonzolt.
- 2. Helyezze a NanoStationt a Fali rögzítőkonzolra.

#### Hozzáférés az airOS rendszerhez

- 1. Győződjön meg arról, hogy a gazdarendszer Etherneten a NanoStationhöz csatlakozik.
- 2. Konfigurálja a gazdarendszert egy 192.168.1.x alhálózaton lévő IP-címmel.
- 3. Nyisson meg egy böngészőt, és írja a címsorba a következőt: **https://192.168.1.20**. Nyomja le az Enter (PC) vagy a Return (Mac) billentyűt.
- 4. Ha megjelent a bejelentkezési képernyő, felhasználónévként és jelszóként adja meg az ubnt szót, majd válasszon országot és nyelvet.
- 5. A termék használatához el kell fogadnia a Felhasználási feltételeket. Kattintson a Login (Bejelentkezés) gombra.

### Műszaki adatok

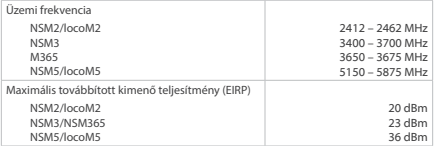

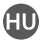

# Italiano (Italian)

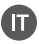

#### Installazione dell'hardware

- 1. Premere il pulsante di rilascio del coperchio della porta sul retro della NanoStation e far scorrere il coperchio.
- 2. Collegare un cavo Ethernet da un interruttore alimentato (24 V) alla porta Ethernet della NanoStation e riposizionare il coperchio.

#### Opzione con supporto da palo

Posizionare la NanoStation contro il palo e fissare con la fascetta. Regolare l'allineamento in base alle esigenze.

#### Opzione con supporto da parete

- 1. Fissare la staffa di montaggio alla parete con due viti.
- 2. Fissare la NanoStation alla staffa di montaggio a parete.

#### Accesso a airOS

- 1. Assicurarsi che il sistema host sia collegato via Ethernet alla NanoStation.
- 2. Configurare il sistema host con un indirizzo IP sulla sottorete 192.168.1.x.
- 3. Avviare un browser Web e digitare **https://192.168.1.20** nel campo degli indirizzi. Premere "Invio" (PC) o "Return" (Mac).
- 4. Quando viene visualizzata la schermata di login, digitare ubnt per il nome utente e la password e selezionare il paese e la lingua.
- 5. Per utilizzare il prodotto, è necessario accettare i Termini di utilizzo. Fare clic su "Login".

# Specifiche

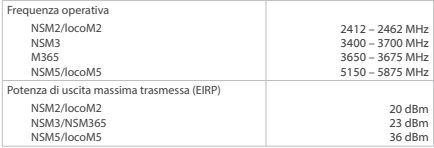

# Latviešu valoda (Latvian)

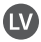

#### Aparatūras instalēšana

- 1. Nospiediet pieslēgvietas pārsega atbrīvošanas pogu NanoStation aizmugurē un bīdot noņemiet pārsegu.
- 2. NanoStation Ethernet pieslēgvietā pievienojiet Ethernet kabeli, kas ir savienots ar elektroslēdzi (24V), un uzlieciet atpakaļ pārsegu.

#### Papildiespēja uzstādīšanai uz stieņa

Pielieciet NanoStation pie stieņa un nostipriniet to ar fiksatoru. Ja nepieciešams, pielāgojiet izvietojumu.

#### Papildiespēja uzstādīšanai pie sienas

- 1. Piestipriniet sienas kronšteinu pie sienas ar divām skrūvēm.
- 2. Piestipriniet NanoStation pie sienas kronšteina.

#### Piekļūšana airOS

- 1. Pārliecinieties, vai ir izveidots NanoStation ierīces savienojums ar resursdatora sistēmu, izmantojot Ethernet kabeli.
- 2. Konfigurējiet resursdatora sistēmu ar IP adresi apakštīklā 192.168.1.x.
- 3. Startējiet tīmekļa pārlūkprogrammu un adreses joslā ierakstiet **https://192.168.1.20**. Nospiediet taustiņu Enter (PC) vai Return (Mac).
- 4. Kad tiek parādīts pieteikšanās ekrāns, kā lietotājvārdu un paroli rakstiet "ubnt", kā arī atlasiet valsti un valodu.
- 5. Lai lietotu šo ierīci, ir jāpiekrīt lietošanas nosacījumiem. Noklikšķiniet uz Login (Pieteikties).

### Specifikācijas

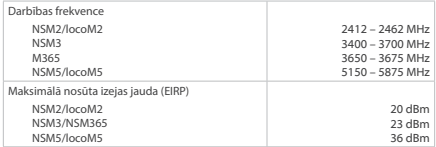

# Lietuvių kalba (Lithuanian)

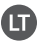

#### Įrangos montavimas

- 1. Paspauskite prievado dangtelio atlaisvinimo mygtuką, esantį galinėje "NanoStation" dalyje, ir nuimkite dangtelį.
- 2. Prakiškite prie perjungiklio, prijungto prie energijos šaltinio (24 V), prijungta tinklo kabelį prie "NanoStation" tinklo lizdo ir uždėkite dangtelį.

#### Tvirtinimas prie stulpo

Pridėkite "NanoStation" prie stulpo ir pritvirtinkite trauktuku. Jei reikia, pataisykite padėtį.

#### Tvirtinimas prie sienos

- 1. Dviem sraigtais pritvirtinkite sieninį laikiklį prie sienos.
- 2. Prijunkite "NanoStation" prie sieninio laikiklio.

### Prieiga prie "airOS".

- 1. Patikrinkite, ar "NanoStation" tinklu prijungta prie pagrindinės sistemos.
- 2. Pagrindinėje sistemoje nustatykite IP adresą 192.168.1.x potinklyje.
- 3. Paleiskite interneto naršyklę ir adreso laukelyje įrašykite **https://192.168.1.20**. Paspauskite įvedimo (PC) arba grįžimo ("Mac") klaviša.
- 4. Atsivėrus prisijungimo langui, naudotojo vardo ir slaptažodžio langeliuose įrašykite "ubnt", pasirinkite savo šalį ir kalbą.
- 5. Turite sutikti su gaminio naudojimo sąlygomis. Spustelėkite mygtuką "Login" (prisijungti).

### Specifikacijos

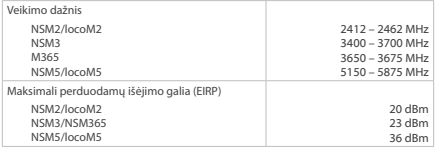

# Malti (Maltese)

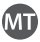

### Installazzjoni tal-Ħardwer

- 1. Agħfas il-Buttuna tar-Rilaxx tal-Għatu tal-Port fuq in-naħa ta' wara tan-Nanostation u neħħi l-għatu billi żżerżqu.
- 2. Oabbad keibil tal-Ethernet konness ma' swiċċ imgabbad malelettriku (24V) fil-Port tal-Ethernet tan-NanoStation u poġġi l-għatu f'postu.

#### Opzjoni ta' Twaħħil ma' Arblu

Ippożizzjona n-NanoStation mal-arblu u orbotha b'Żip Tie. Irranġa l-allinjament kif ikun hemm bżonn.

#### Opzjoni ta' Twaħħil mal-Ħajt

- 1. Waħħal il-Brekit li Titwaħħal mal-Ħajt b'żewġ viti.
- 2. Orbot in-NanoStation mal-Brekit li Titwaħħal mal-Ħajt.

### Aċċess għal airOS

- 1. Żgura li s-sistema ospitanti hija konnessa permezz tal-Ethernet man-NanoStation.
- 2. Ikkonfigura s-sistema ospitanti b'indirizz tal-IP fuq is-subnet 192.168.1.x.
- 3. Iftaħ brawżer tal-web u ittajpja **https://192.168.1.20** fil-qasam tal-indirizz. Agħfas enter (PC) jew return (Mac).
- 4. Meta jidher l-iskrin tal-illoggjar, ittajpja ubnt għal isem l-utent u l-password u agħżel il-pajjiż u l-lingwa tiegħek.
- 5. Trid taqbel mat-Termini ta' Użu biex tuża l-prodott. Ikklikkja Login.

# **Specifikazzjonijiet**

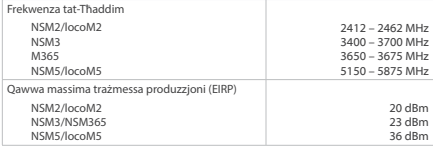

# Polski (Polish)

#### Montaż sprzętu

- 1. Nacisnąć przycisk zwalniania pokrywy portu w tylnej części urządzenia NanoStation i zsunąć pokrywę.
- 2. Podłączyć kabel Ethernet z zasilanego przełącznika (24 V) do gniazda Ethernet urządzenia NanoStation i założyć ponownie pokrywę.

#### Opcja montażu na stojaku

Przyłożyć urządzenie NanoStation do stojaka i zamocować je paskiem zaciskowym. W razie potrzeby wyrównać.

#### Opcja montażu na ścianie

- 1. Przymocować uchwyt ścienny do ściany przy użyciu dwóch śrub.
- 2. Przymocować urządzenie NanoStation do uchwytu ściennego.

#### Dostęp do systemu airOS

- 1. Upewnić się, że system hosta jest podłączony przez sieć Ethernet do urządzenia NanoStation.
- 2. Skonfigurować system hosta z adresem IP w podsieci 192.168.1.x.
- 3. Uruchomić przeglądarkę internetową i wpisać **https://192.168.1.20** w polu adresu. Nacisnąć klawisz Enter (PC) lub Return (Mac).
- 4. Po wyświetleniu ekranu logowania wpisać "ubnt" jako nazwe użytkownika i hasło, po czym wybrać kraj i język.
- 5. Korzystanie z produktu wymaga wyrażenia zgody na postanowienia regulaminu. Kliknąć przycisk Login (Zaloguj).

### Dane techniczne

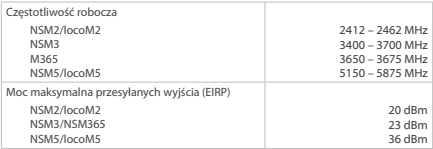

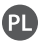

# Português (Portuguese)

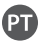

#### Instalação do hardware

- 1. Prima o botão de abertura da tampa da porta na parte traseira da NanoStation e retire a tampa.
- 2. Ligue um cabo Ethernet de um interruptor de alimentação (24 V) à porta Ethernet da NanoStation e volte a colocar a tampa.

#### Opção de montagem no poste

Coloque a NanoStation no poste e fixe-a com uma abraçadeira de plástico. Alinhe conforme desejar.

#### Opção de montagem na parede

- 1. Fixe o suporte de montagem na parede à parede com dois parafusos.
- 2. Coloque a NanoStation no suporte de montagem na parede.

#### Aceder ao airOS

- 1. Certifique-se de que o sistema anfitrião está ligado à NanoStation através da Ethernet.
- 2. Configure o sistema anfitrião com um endereço IP na sub-rede 192.168.1.x.
- 3. Abra um navegador de Internet e introduza **https://192.168.1.20** no campo do endereço. Prima enter (PC) ou return (Mac).
- 4. Quando o ecrã de início de sessão for apresentado, introduza ubnt como nome de utilizador e palavra-passe e selecione o seu país e idioma.
- 5. Tem de aceitar os Termos de Utilização para utilizar produto. Clique em Login (Iniciar sessão).

# Especificações

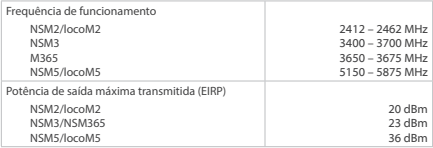

# Română (Romanian)

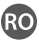

#### Instalare hardware

- 1. Apăsați butonul de eliberare a capacului portului de pe spatele NanoStation şi glisaţi jos capacul.
- 2. Conectati un cablu Ethernet de la un întrerupător alimentat (24 V) la portul Ethernet al NanoStation și glisați înapoi capacul.

#### Optiune de montare pe tijă

Amplasaţi NanoStation pe tijă şi securizaţi folosind brăţări autoblocante. Ajustați poziția conform necesităților.

#### Optiune de montare pe perete

- 1. Securizati suportul de montare pe perete folosind două suruburi.
- 2. Atasati NanoStation de suportul de montare pe perete.

#### Accesarea airOS

- 1. Asigurați-vă că sistemul gazdă este conectat prin Ethernet la NanoStation.
- 2. Configuraţi sistemul gazdă cu o adresă IP în subreţeaua 192.168.1.x.
- 3. Deschideti un browser web si introduceti https://192.168.1.20 în bara de adrese. Apăsați pe Enter (PC) sau Return (Mac).
- 4. Atunci când apare ecranul de conectare, introduceti ubnt pentru numele de utilizator şi parolă şi selectaţi ţara şi limba.
- 5. Pentru a folosi produsul, trebuie să acceptaţi Termenii de utilizare. Dati clic pe Login (Conectare).

### **Specificații**

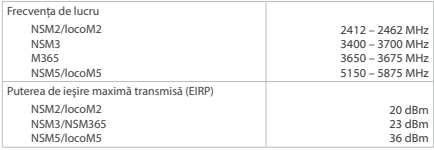

# Slovenčina (Slovak)

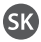

#### Inštalácia hardvéru

- 1. V zadnej časti zariadenia NanoStation stlačte tlačidlo uvoľnenia krytu portu a zložte kryt.
- 2. K ethernetovému portu zariadenia NanoStation pripojte ethernetový kábel riadeného prepínača (24 V) a opätovne nasaďte kryt.

#### Možnosť upevnenia na tyč

Zariadenie NanoStation upevnite na tyč pomocou sťahovacej pásky. Podľa potreby upravte zarovnanie.

#### Možnosť upevnenia na stenu

- 1. Pomocou dvoch skrutiek pripevnite na stenu držiak na upevnenie na stenu.
- 2. K držiaku na upevnenie na stenu pripojte zariadenie NanoStation.

### Prístup k systému airOS

- 1. Skontrolujte, či je hostiteľský systém pripojený k zariadeniu NanoStation pomocou ethernetu.
- 2. Nakonfigurujte IP adresu hostiteľského systému v podsieti 192.168.1.x.
- 3. Spustite internetový prehliadač a do poľa pre adresy napíšte **https://192.168.1.20**. Stlačte kláves Enter (na počítači) alebo Return (na zariadení Mac).
- 4. Po zobrazení prihlasovacej obrazovky zadajte "ubnt" ako prihlasovacie meno a heslo a vyberte krajinu a jazyk.
- 5. Je potrebné, aby ste vyjadrili súhlas s Podmienkami používania produktu. Kliknite na možnosť Login (Prihlásiť sa).

# Špecifikácie

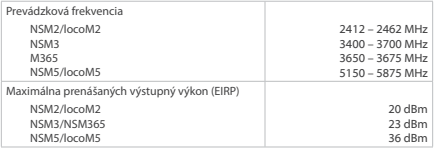

# Slovenščina (Slovenian)

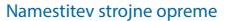

- 1. Pritisnite gumb za sprostitev pokrova vhodov na hrbtni strani naprave NanoStation in odstranite pokrov.
- 2. Ethernetni kabel, ki je povezan z napajalnim stikalom (24 V), priključite na ethernetni vhod na napravi NanoStation in ponovno namestitev pokrov.

#### Možnost namestitve na drog

Napravo NanoStation namestite ob drog in jo pritrdite s kabelsko vezico. Ustrezno jo pritrdite.

#### Možnost namestitve na steno

- 1. Nosilec za namestitev na steno z dvema vijakoma čvrsto pritrdite na steno.
- 2. Napravo NanoStation namestite na nosilec za stensko namestitev.

#### Dostop do airOS

- 1. Preverite, ali je gostiteljski sistem prek ethernetne povezave priključen na napravo NanoStation.
- 2. Gostiteljski sistem konfigurirajte z naslovom IP v podomrežju 192.168.1.x.
- 3. Zaženite spletni brskalnik in v naslovno vrstico vtipkajte **https://192.168.1.20**. Pritisnite Enter (osebni računalnik) ali Return (računalniki Mac).
- 4. Ko se odpre stran za prijavo, za uporabniško ime in geslo vnesite ubnt ter izberite državo in jezik.
- 5. Za uporabo izdelka se morate strinjati s Pogoji uporabe.Kliknite Login (Prijava).

### **Specifikacije**

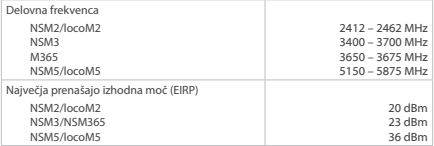

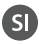

# Español (Spanish)

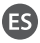

#### Instalación de hardware

- 1. Pulse el botón de desbloqueo de la cubierta del puerto en la parte posterior de la NanoStation y deslice la cubierta hacia afuera.
- 2. Conecte un cable Ethernet desde un interruptor con alimentación (24V) al puerto Ethernet de la NanoStation y vuelva a colocar la cubierta.

#### Opción de montaje en poste

Coloque la NanoStation contra el poste y fíjela con la brida de sujeción. Ajuste la alineación según sea necesario.

#### Opción de montaje en pared

- 1. Fije el soporte de pared a la pared con dos tornillos.
- 2. Coloque la NanoStation en el soporte de pared.

#### Acceso al airOS

- 1. Asegúrese de que el sistema host está conectado a través de Ethernet a la NanoStation.
- 2. Configure el sistema host con una dirección IP en la subred 192.168.1.x.
- 3. Inicie un explorador web y escriba **https://192.168.1.20** en el campo de dirección. Pulse Intro (PC) o Retorno (Mac).
- 4. Cuando aparezca la pantalla de inicio de sesión, escriba ubnt en los campos de nombre de usuario y contraseña, y seleccione su idioma y país.
- 5. Debe aceptar los Términos de uso para utilizar el producto. Haga clic en Login (Iniciar sesión).

# Especificaciones

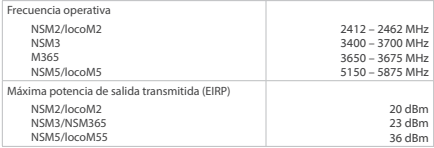

# Svenska (Swedish)

#### Installera maskinvara

- 1. Tryck på portskyddets frigöringsknapp på baksidan av NanoStation och ta bort skyddet.
- 2. Anslut en Ethernet-kabel från en omkopplare (24 V) till Ethernetporten på NanoStation och sätt tillbaka skyddet.

#### Montera på stång

Placera NanoStation mot stången och fäst med buntbandet. Justera placeringen om det behövs.

#### Montera på vägg

- 1. Fäst väggfästet på väggen med två skruvar.
- 2. Fäst NanoStation på väggfästet.

### Komma åt airOS

- 1. Se till att värdsystemet är anslutet via Ethernet till NanoStation.
- 2. Konfigurera värdsystemet med en IP-adress på subnätet 192.168.1.x.
- 3. Starta en webbläsare och skriv **https://192.168.1.20** i adressfältet. Tryck på retur.
- 4. När inloggningsskärmen visas anger du "ubnt" som användarnamn och lösenord och väljer land och språk.
- 5. Du måste godkänna användarvillkoren för att använda produkten. Klicka på Login (Logga in).

#### Specifikationer

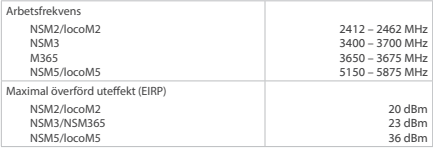

### CE Marking

CE marking on this product represents the product is in compliance with all directives that are applicable to it.

 $\epsilon$ 

#### **Country List**

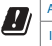

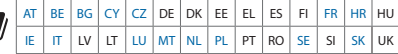

BFWA (Broadband Fixed Wireless Access) members noted in blue

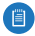

Note: This device meets Max. TX power limit per ETSI regulations.

The following apply to products that operate in the 5 GHz frequency range:

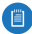

Note: This device is restricted to indoor use only when operating in the 5150 - 5350 MHz frequency range within all member states.

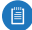

Note: All countries listed may operate at 30 dBm. BFWA member states may operate at 36 dBm.

Note: Operation in the 5.8 GHz frequency band is prohibited in BFWA member states. Other countries listed may use the 5.8 GHz frequency band.

### RoHS/WEEE Compliance Statement

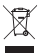

### English

European Directive 2012/19/EU requires that the equipment bearing this symbol on the product and/or its packaging must not be disposed of with unsorted municipal waste. The symbol indicates that this product should be disposed of separately from regular household waste streams. It is your responsibility to dispose of this and other electric and electronic equipment via designated collection facilities appointed by the government or local authorities. Correct disposal and recycling will help prevent potential negative consequences to the environment and human health. For more detailed information about the disposal of your old equipment, please contact your local authorities, waste disposal service, or the shop where you purchased the product.

#### Deutsch

Die Europäische Richtlinie 2012/19/EU verlangt, dass technische Ausrüstung, die direkt am Gerät und/oder an der Verpackung mit diesem Symbol versehen ist, nicht zusammen mit unsortiertem Gemeindeabfall entsorgt werden darf. Das Symbol weist darauf hin, dass das Produkt von regulärem Haushaltmüll getrennt entsorgt werden sollte. Es liegt in Ihrer Verantwortung, dieses Gerät und andere elektrische und elektronische Geräte über die dafür zuständigen und von der Regierung oder örtlichen Behörden dazu bestimmten Sammelstellen zu entsorgen. Ordnungsgemäßes Entsorgen und Recyceln trägt dazu bei, potentielle negative Folgen für Umwelt und die menschliche Gesundheit zu vermeiden. Wenn Sie weitere Informationen zur Entsorgung Ihrer Altgeräte benötigen, wenden Sie sich bitte an die örtlichen Behörden oder städtischen Entsorgungsdienste oder an den Händler, bei dem Sie das Produkt erworben haben.

#### Español

La Directiva 2012/19/UE exige que los equipos que lleven este símbolo en el propio aparato y/o en su embalaje no deben eliminarse junto con otros residuos urbanos no seleccionados. El símbolo indica que el producto en cuestión debe separarse de los residuos domésticos convencionales con vistas a su eliminación. Es responsabilidad suya desechar este y cualesquiera otros aparatos eléctricos y electrónicos a través de los puntos de recogida que ponen a su disposición el gobierno y las autoridades locales. Al desechar y reciclar correctamente estos aparatos estará contribuyendo a evitar posibles consecuencias negativas para el medio ambiente y la salud de las personas. Si desea obtener información más detallada sobre la eliminación segura de su aparato usado, consulte a las autoridades locales, al servicio de recogida y eliminación de residuos de su zona o pregunte en la tienda donde adquirió el producto.

#### Français

La directive européenne 2012/19/UE exige que l'équipement sur lequel est apposé ce symbole sur le produit et/ou son emballage ne soit pas jeté avec les autres ordures ménagères. Ce symbole indique que le produit doit être éliminé dans un circuit distinct de celui pour les déchets des ménages. Il est de votre responsabilité de jeter ce matériel ainsi que tout autre matériel électrique ou électronique par les moyens de collecte indiqués par le gouvernement et les pouvoirs publics des collectivités territoriales. L'élimination et le recyclage en bonne et due forme ont pour but de lutter contre l'impact néfaste potentiel de ce type de produits sur l'environnement et la santé publique. Pour plus d'informations sur le mode d'élimination de votre ancien équipement, veuillez prendre contact avec les pouvoirs publics locaux, le service de traitement des déchets, ou l'endroit où vous avez acheté le produit.

#### Italiano

La direttiva europea 2012/19/UE richiede che le apparecchiature contrassegnate con questo simbolo sul prodotto e/o sull'imballaggio non siano smaltite insieme ai rifiuti urbani non differenziati. Il simbolo indica che questo prodotto non deve essere smaltito insieme ai normali rifiuti domestici. È responsabilità del proprietario smaltire sia questi prodotti sia le altre apparecchiature elettriche ed elettroniche mediante le specifiche strutture di raccolta indicate dal governo o dagli enti pubblici locali. Il corretto smaltimento ed il riciclaggio aiuteranno a prevenire conseguenze potenzialmente negative per l'ambiente e per la salute dell'essere umano. Per ricevere informazioni più dettagliate circa lo smaltimento delle vecchie apparecchiature in Vostro possesso, Vi invitiamo a contattare gli enti pubblici di competenza, il servizio di smaltimento rifiuti o il negozio nel quale avete acquistato il prodotto.

# Declaration of Conformity

български [Bulgarian] С настоящото UBIQUITI NETWORKS декларира, че този тип радиосъоръжение NSM2/NSM3/NSM365/NSM5/locoM2/locoM5 е в съответствие с Директива 2014/53/ЕС. Цялостният текст на ЕС декларацията за съответствие може да се намери на следния интернет адрес: **[www.ubnt.com/compliance](http://www.ubnt.com/compliance)**

Hrvatski [Croatian] UBIQUITI NETWORKS ovime izjavljuje da je radijska oprema tipa NSM2/NSM3/NSM365/NSM5/locoM2/locoM5 u skladu s Direktivom 2014/53/EU. Cjeloviti tekst EU izjave o sukladnosti dostupan je na sljedećoj internetskoj adresi:

#### **[www.ubnt.com/compliance](http://www.ubnt.com/compliance)**

Čeština [Czech] Tímto UBIQUITI NETWORKS prohlašuje, že typ rádiového zařízení NSM2/NSM3/NSM365/NSM5/locoM2/locoM5 je v souladu se směrnicí 2014/53/EU. Úplné znění EU prohlášení o shodě je k dispozici na této internetové adrese: **[www.ubnt.com/compliance](http://www.ubnt.com/compliance)**

Dansk [Danish] Hermed erklærer UBIQUITI NETWORKS, at radioudstyrstypen NSM2/NSM3/NSM365/NSM5/locoM2/locoM5 er i overensstemmelse med direktiv 2014/53/EU. EU‑overensstemmelseserklæringens fulde tekst kan findes på følgende internetadresse: **[www.ubnt.com/compliance](http://www.ubnt.com/compliance)**

Nederlands [Dutch] Hierbij verklaar ik, UBIQUITI NETWORKS, dat het type radioapparatuur NSM2/NSM3/NSM365/NSM5/locoM2/locoM5 conform is met Richtlijn 2014/53/EU. De volledige tekst van de EU-conformiteitsverklaring kan worden geraadpleegd op het volgende internetadres: **[www.ubnt.com/compliance](http://www.ubnt.com/compliance)**

English Hereby, UBIQUITI NETWORKS declares that the radio equipment type NSM2/NSM3/NSM365/NSM5/locoM2/locoM5 is in compliance with Directive 2014/53/EU. The full text of the EU declaration of conformity is available at the following internet address: **[www.ubnt.com/compliance](http://www.ubnt.com/compliance)**

Eesti keel [Estonian] Käesolevaga deklareerib UBIQUITI NETWORKS, et käesolev raadioseadme tüüp NSM2/NSM3/NSM365/NSM5/locoM2/locoM5 vastab direktiivi 2014/53/EL nõuetele. ELi vastavusdeklaratsiooni täielik tekst on kättesaadav järgmisel internetiaadressil: **[www.ubnt.com/compliance](http://www.ubnt.com/compliance)**

Suomi [Finnish] UBIQUITI NETWORKS vakuuttaa, että radiolaitetyyppi NSM2/NSM3/NSM365/NSM5/locoM2/locoM5 on direktiivin 2014/53/EU mukainen. EU‑vaatimustenmukaisuusvakuutuksen täysimittainen teksti on saatavilla seuraavassa internetosoitteessa: **[www.ubnt.com/compliance](http://www.ubnt.com/compliance)**

Français [French] Le soussigné, UBIQUITI NETWORKS, déclare que l'équipement radioélectrique du type NSM2/NSM3/NSM365/NSM5/locoM2/locoM5 est conforme à la directive 2014/53/UE. Le texte complet de la déclaration UE de conformité est disponible à l'adresse internet suivante: **[www.ubnt.com/compliance](http://www.ubnt.com/compliance)**

Deutsch [German] Hiermit erklärt UBIQUITI NETWORKS, dass der Funkanlagentyp NSM2/NSM3/NSM365/NSM5/locoM2/locoM5 der Richtlinie 2014/53/EU entspricht. Der vollständige Text der EU-Konformitätserklärung ist unter der folgenden Internetadresse verfügbar: **[www.ubnt.com/compliance](http://www.ubnt.com/compliance)**

Ελληνικά [Greek] Με την παρούσα ο/η UBIQUITI NETWORKS, δηλώνει ότι ο ραδιοεξοπλισμός NSM2/NSM3/NSM365/NSM5/locoM2/locoM5 πληροί την οδηγία 2014/53/ΕΕ. Το πλήρες κείμενο της δήλωσης συμμόρφωσης ΕΕ διατίθεται στην ακόλουθη ιστοσελίδα στο διαδίκτυο: **[www.ubnt.com/compliance](http://www.ubnt.com/compliance)**

Magyar [Hungarian] UBIQUITI NETWORKS igazolja, hogy a NSM2/NSM3/NSM365/NSM5/locoM2/locoM5 típusú rádióberendezés megfelel a 2014/53/EU irányelvnek. Az EU-megfelelőségi nyilatkozat teljes szövege elérhető a következő internetes címen: **[www.ubnt.com/compliance](http://www.ubnt.com/compliance)**

Íslenska [Icelandic] Hér með lýsir UBIQUITI NETWORKS yfir því að NSM2/NSM3/NSM365/NSM5/locoM2/locoM5 er í samræmi við grunnkröfur og aðrar kröfur, sem gerðar eru í tilskipun 2014/53/EU. Fullur texti ESB samræmisyfirlýsing er að finna á eftirfarandi netfangi: **www.ubnt.com/compliance**

Italiano [Italian] Il fabbricante, UBIQUITI NETWORKS, dichiara che il tipo di apparecchiatura radio NSM2/NSM3/NSM365/NSM5/locoM2/locoM5 è conforme alla direttiva 2014/53/UE. Il testo completo della dichiarazione di conformità UE è disponibile al seguente indirizzo Internet:

#### **[www.ubnt.com/compliance](http://www.ubnt.com/compliance)**

Latvių kalba [Latvian] Ar šo UBIQUITI NETWORKS deklarē, ka radioiekārta NSM2/NSM3/NSM365/NSM5/locoM2/locoM5 atbilst Direktīvai 2014/53/ES. Pilns ES atbilstības deklarācijas teksts ir pieejams šādā interneta vietnē: **[www.ubnt.com/compliance](http://www.ubnt.com/compliance)**

Lietuvių kalba [Lithuanian] Aš, UBIQUITI NETWORKS, patvirtinu, kad radijo įrenginių tipas NSM2/NSM3/NSM365/NSM5/locoM2/locoM5 atitinka Direktyvą 2014/53/ES. Visas ES atitikties deklaracijos tekstas prieinamas šiuo interneto adresu: **[www.ubnt.com/compliance](http://www.ubnt.com/compliance)**

Malti [Maltese] B'dan, UBIQUITI NETWORKS, niddikjara li dan it-tip ta' tagħmir tar-radju NSM2/NSM3/NSM365/NSM5/locoM2/locoM5 huwa konformi mad-Direttiva 2014/53/UE. Id-dikjarazzjoni tal-konformità tista' tiġi kkonsultata minn **[www.ubnt.com/compliance](http://www.ubnt.com/compliance)**

Norsk [Norwegian] UBIQUITI NETWORKS erklærer herved at utstyret NSM2/NSM3/NSM365/NSM5/locoM2/locoM5 er i samsvar med de grunnleggende krav og øvrige relevante krav i direktiv 2014/53/EU. Den fulle teksten til EU-samsvarserklæringen er tilgjengelig på følgende internettadresse: **[www.ubnt.com/compliance](http://www.ubnt.com/compliance)**

Polski [Polish] UBIQUITI NETWORKS niniejszym oświadcza, że typ urządzenia radiowego NSM2/NSM3/NSM365/NSM5/locoM2/locoM5 jest zgodny z dyrektywą 2014/53/UE. Pełny tekst deklaracji zgodności UE jest dostępny pod następującym adresem internetowym: **[www.ubnt.com/compliance](http://www.ubnt.com/compliance)**

Português [Portuguese] O(a) abaixo assinado(a) UBIQUITI NETWORKS declara que o presente tipo de equipamento de rádio NSM2/NSM3/NSM365/NSM5/locoM2/locoM5 está em conformidade com a Diretiva 2014/53/UE. O texto integral da declaração de conformidade está disponível no seguinte endereço de Internet: **[www.ubnt.com/compliance](http://www.ubnt.com/compliance)**

Română [Romanian] Prin prezenta, UBIQUITI NETWORKS declară că tipul de echipamente radio NSM2/NSM3/NSM365/NSM5/locoM2/locoM5 este în conformitate cu Directiva 2014/53/UE. Textul integral al declarației UE de conformitate este disponibil la următoarea adresă internet: **[www.ubnt.com/compliance](http://www.ubnt.com/compliance)**

Slovenčina [Slovak] UBIQUITI NETWORKS týmto vyhlasuje, že rádiové zariadenie typu NSM2/NSM3/NSM365/NSM5/locoM2/locoM5 je v súlade so smernicou 2014/53/EÚ. Úplné EÚ vyhlásenie o zhode je k dispozícii na tejto internetovej adrese: **[www.ubnt.com/compliance](http://www.ubnt.com/compliance)**

Slovenščina [Slovenian] UBIQUITI NETWORKS potrjuje, da je tip radijske opreme NSM2/NSM3/NSM365/NSM5/locoM2/locoM5 skladen z Direktivo 2014/53/EU. Celotno besedilo izjave EU o skladnosti je na voljo na naslednjem spletnem naslovu: **[www.ubnt.com/compliance](http://www.ubnt.com/compliance)** Español [Spanish] Por la presente, UBIQUITI NETWORKS declara que el tipo de equipo radioeléctrico NSM2/NSM3/NSM365/NSM5/locoM2/locoM5 es conforme con la Directiva 2014/53/UE. El texto completo de la declaración UE de conformidad está disponible en la dirección Internet siguiente: **[www.ubnt.com/compliance](http://www.ubnt.com/compliance)**

Svenska [Swedish] Härmed försäkrar UBIQUITI NETWORKS att denna typ av radioutrustning NSM2/NSM3/NSM365/NSM5/locoM2/locoM5 överensstämmer med direktiv 2014/53/EU. Den fullständiga texten till EU-försäkran om överensstämmelse finns på följande webbadress: **[www.ubnt.com/compliance](http://www.ubnt.com/compliance)**

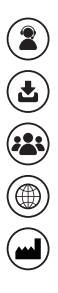

**help.ubnt.com**

**downloads.ubnt.com**

**community.ubnt.com**

**www.ubnt.com**

**Ubiquiti Networks, Inc. 685 Third Avenue, 27th Floor New York, New York 10017 USA**

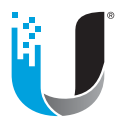

©2018 Ubiquiti Networks, Inc. All rights reserved. Ubiquiti, Ubiquiti Networks, the Ubiquiti U logo, the Ubiquiti beam logo, airMAX, airOS, and NanoStation are trademarks or registered trademarks of Ubiquiti Networks, Inc. in the United States and in other countries. All other trademarks are the property of their respective owners.